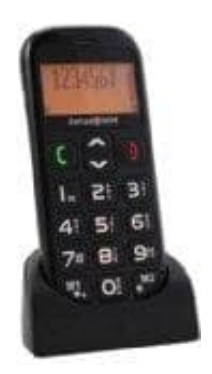

## **swisstone BBM 320 Seniorenhandy**

## **Auf Werkseinstellung zurücksetzen**

Du kannst verschiedene Einstellungen für das Telefon vornehmen, sowie den Auslieferungszustand wiederherstellen. Zum Zurücksetzen auf die Werkseinstellung gehst du wie folgt vor:

- 1. Drücke die **"Pfeiltaste nach oben"**. Im angezeigten Menü wählst du **"Einstellungen"**. Bestätige die Auswahl mit der **"Anruftaste"**.
- 2. Jetzt hast du mehrere Einstellungsmöglichkeiten. Blättere mit den **"Pfeiltasten"**, bis im Display **"Rücksetzen"** erscheint. Bestätige die Auswahl.
- 3. Jetzt kannst du das Telefon in den Auslieferungszustand zurücksetzen. Dazu musst du das Telefon-Passwort eingeben. Das Passwort lautet **"0000"** und ist im Telefon fest eingestellt.

ACHTUNG: Nicht verwechseln mit der SIM-Karten-PIN!

Beachte, dass beim Zurücksetzen des Telefons in den Auslieferungszustand alle erfassten Daten (z.B. Auswahl mit der "Anruftaste".<br>
2. Jetzt hast du mehrere Einstellungsmöglichkeiten. Blättere mit den "Pfeiltasten", bis im D<br>
"Rücksetzen" erscheint. Bestätige die Auswahl.<br>
3. Jetzt kannst du das Telefon in den Auslieferun